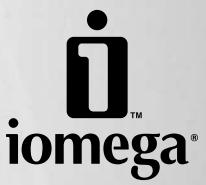

# **Iomega® Home Network Hard Drive**

**Quick Start Guide Guide de démarrage rapide Schnellstart-Handbuch Guida di installazione rapida Guía de instrucciones rápidas Guia de uso rápido Snel aan de slag Snabbstartguide Introduktion Hurtigreferanse Pikaopas Gyors útmutató Stručná příručka Wprowadzenie Οδηγός γρήγορης εκκίνησης** 快速入門指南

 $\overline{0}$ 

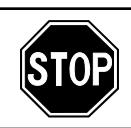

If you have a problem, we can help. Please do **NOT** return this product to the store!

Your answer is on the web. Visit our award-winning web support site **www.iomega.com**. Select your region, then select **Support and Downloads**.

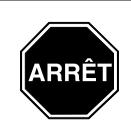

Si vous avez un problème, nous pouvons vous aider. **NE RENVOYEZ PAS** ce produit au magasin !

Votre réponse est sur le Web. Site Web d'assistance primé **www.iomega.com**. Sélectionnez votre région puis **Support et téléchargements**.

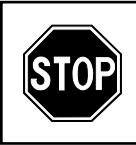

Wenn Sie ein Problem haben, können wir Ihnen helfen. Bringen Sie dieses Produkt **NICHT** zu Ihrem Händler zurück!

Ihre Antwort steht im Netz. Preisgekrönte Support-Website **www.iomega.com**. Wählen Sie Ihr Gebiet aus und klicken Sie auf **Support und Downloads**.

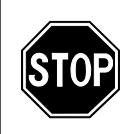

In caso di problemi, noi possiamo fornire assistenza. **NON** restituire questo prodotto al rivenditore!

La risposta è sul Web. Sito di supporto sul Web premiato **www.iomega.com**. Selezionare la propria regione, quindi scegliere **Supporto tecnico e download**.

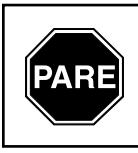

Si tiene algún problema, podemos ayudar. ¡Por favor, **NO** devuelva este producto a la tienda!

Su respuesta está en la web. Destacado sitio Web de atención al cliente **www.iomega.com**. Seleccione su región y, a continuación, acceda al **área de asistencia y descarga**.

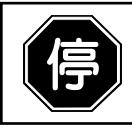

如果發生問題, 我們可以提供協助。請「勿」將此產品退回至門市!

您要的解答就在網站上。優質的網路支援網站 **www.iomega.com**。選擇您所在的地 區,然後選擇「**支援**」。

### **Contents • Matières • Inhalt • Sommario • Contenido Conteúdo • Inhoudsopgave • Innehåll • Indhold • Innhold Sisällys • Περιεχόμενα • Obsah • Spis treści • Tartalom •** 內容

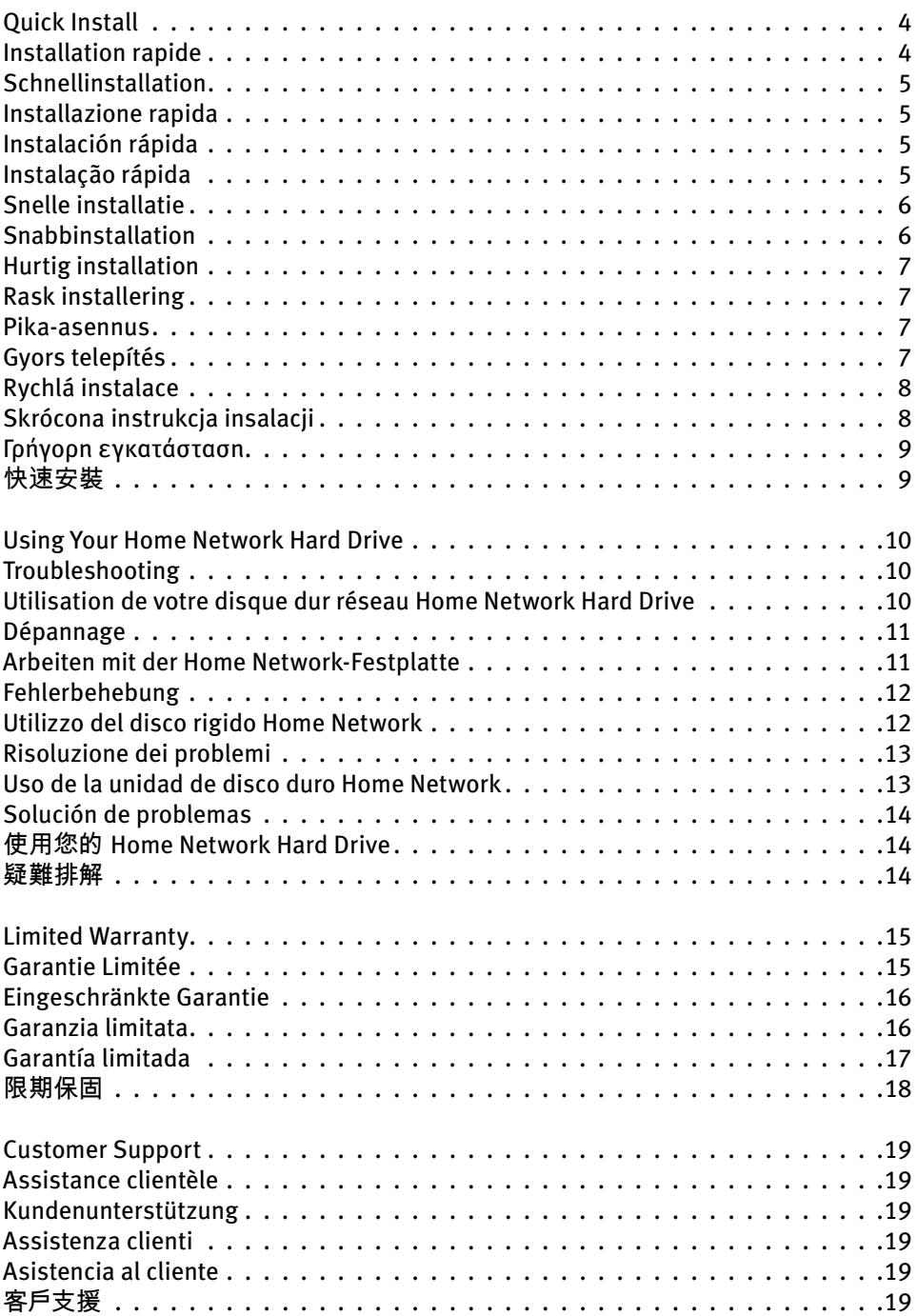

### **Quick Install • Installation rapide • Schnellinstallation Installazione rapida • Instalación rápida • Instalação rápida**

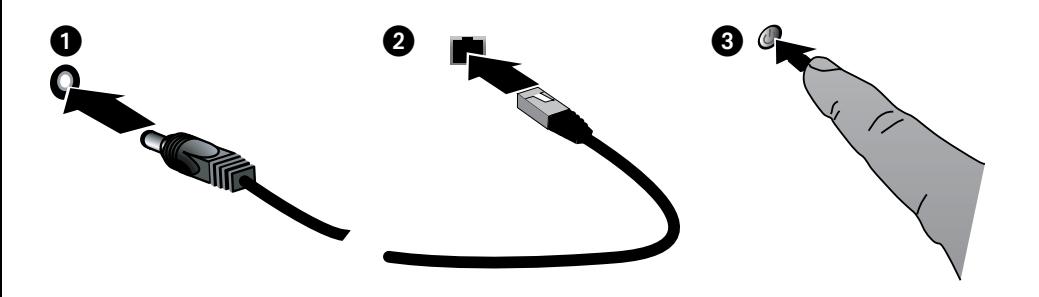

### **English**

- 1. Plug the Home Network Hard Drive into an uninterruptible power supply (UPS) or power outlet.
- 2. Using the included cable, connect the device drive to your network router.
- 3. Power up the drive. Wait until the activity light turns blue before proceeding.
- 4. Insert the Solutions CD. If the CD menu does not launch automatically, launch the **Start** program on the Solutions CD.
- 5. Click on **Automatic Install** and then follow the onscreen instructions to install the software.
- 6. Launch Iomega Discovery Tool Home by double clicking its icon on the Desktop. Click the **Search for Remote Devices** button to search your network for the Iomega Home Network Hard Drive.
- 7. When the device list has finished loading, click on your drive to enter the Administration Tool and configure your drive.
	- Default user name: **admin** Defualt password: **admin**

### **Français**

- 1. Branchez le disque dur réseau Home Network à un onduleur (UPS) ou à une prise secteur.
- 2. Connectez le disque du périphérique à votre routeur réseau à l'aide du câble fourni.
- 3. Mettez le lecteur sous tension. Attendez que le voyant d'activité devienne bleu avant de continuer.
- 4. Insérez le CD Solutions. Si le menu du CD ne démarre pas automatiquement, lancez le programme **Démarrer** du CD Solutions.
- 5. Cliquez sur **Installation automatique**, puis suivez les instructions à l'écran pour installer le logiciel.
- 6. Lancez Iomega Discovery Tool Home en doublecliquant sur son icône située sur le bureau. Cliquez sur **Rechercher des périphériques** distants pour rechercher le disque dur réseau Iomega Home Network.
- 7. Une fois la liste des périphériques chargée, cliquez sur votre disque pour accéder à l'outil d'administration et configurer votre disque.

 Nom d'utilisateur par défaut : **admin** Mot de passe par défaut : **admin**

### Deutsch

- 1. Schließen Sie die Home Network-Festplatte an eine Steckdose oder eine unterbrechungsfreie Stromversorgung (USV) an.
- 2. Verbinden Sie das Gerät unter Verwendung des mitgelieferten Kabels mit Ihrem Netzwerk-Router.
- 3. Fahren Sie das Laufwerk hoch. Warten Sie nun, bis die Betriebsleuchte blau leuchtet.
- 4. Legen Sie die Lösungs-CD ein. Wird das CD-Menü nicht automatisch gestartet, rufen Sie das Programm **Start** auf der Lösungs-CD auf.
- 5. Klicken Sie auf **Automatische Installation** und befolgen Sie dann die Anweisungen auf dem Bildschirm, um die Software zu installieren.
- 6. Starten Sie das Iomega Discovery Home Tool, indem Sie auf das entsprechende Symbol auf dem Desktop doppelklicken. Klicken Sie auf die Schaltfläche **Nach Remote-Geräten suchen**, um Ihr Netzwerk nach dem Iomega Home Network-Laufwerk zu durchsuchen.
- 7. Wenn das Gerät den Ladevorgang beendet hat, klicken Sie auf Ihr Laufwerk, um das Verwaltungstool aufzurufen und Ihr Laufwerk zu konfigurieren.

 Standardbenutzername: **admin** Standardkennwort: **admin**

### Italiano

- 1. Collegare l'unità Home Network Hard Drive a un gruppo di continuità o a una presa di corrente.
- 2. Utilizzando il cavo in dotazione, collegare l'unità al router di rete.
- 3. Accendere l'unità. Prima di continuare, attendere che il LED di attività blu si illumini.
- 4. Inserire il CD Soluzioni. Se il menu del CD non si apre automaticamente, avviare il programma di **avvio** sul CD Soluzioni.
- 5. Per installare il software, fare clic su **Installazione automatica** e seguire le istruzioni che appaiono sullo schermo.
- 6. Lanciare Iomega Discovery Tool Home facendo doppio clic sulla sua icona sul desktop. Fare clic sul pulsante **Ricerca periferiche remote** per cercare l'unità Iomega Home Network Hard Drive all'interno della rete.
- 7. Una volta che l'elenco periferiche ha completato il caricamento, fare clic sull'unità per accedere allo strumento amministrazione e configurarla.

 Nome utente predefinito: **admin** Password predefinita: **admin**

### **Español**

- 1. Conecte la unidad de disco duro de red doméstica a un sistema de alimentación ininterrumpida (UPS) o a la toma eléctrica.
- 2. Utilice el cable que se incluye para conectar la unidad al enrutador de red.
- 3. Arranque el dispositivo. Espere hasta que la luz de actividad se ponga azul antes de continuar.
- 4. Inserte el CD de soluciones. Si el menú del CD no se inicia automáticamente, ejecute el programa de inicio del CD de soluciones.
- 5. Haga clic en **Instalación automática** y, a continuación, siga las instrucciones que aparecen en pantalla para instalar el software.
- 6. Inicie Iomega Discovery Home Tool haciendo doble clic en su icono del escritorio. Haga clic en el botón **Buscar dispositivos remotos** para buscar la unidad de disco duro de red doméstica Iomega en su red.
- 7. Cuando termine de cargarse la lista de dispositivos, haga clic en su unidad para introducir la herramienta de administración y configure la unidad.

 Nombre de usuario predeterminado: **admin** Contraseña predeterminada: **admin**

### **Português**

- 1. Conecte a unidade Home Network Hard Drive a uma fonte de alimentação ininterrupta (UPS) ou tomada elétrica.
- 2. Usando o cabo fornecido, conecte a unidade do dispositivo ao roteador da rede.
- 3. Ligue a unidade. Aguarde até que a luz de atividade fique azul antes de prosseguir.
- 4. Insira o CD Soluções. Se o menu do CD não for exibido automaticamente, abra o programa Iniciar no CD Soluções.
- 5. Clique em **Instalação automática** e siga as instruções na tela para instalar o software.
- 6. Inicie o Iomega Discovery Tool Home clicando duas vezes no ícone na Área de trabalho. Clique no botão **Procurar dispositivos remotos** para procurar o Iomega Home Network Hard Drive na sua rede.
- 7. Quando a lista de dispositivos for carregada, clique na sua unidade para entrar na ferramenta de administração e configurar a unidade.

 Nome padrão de usuário: **admin** Senha padrão: **admin**

### **Snelle installatie • Snabbinstallation • Hurtig installation Rask installering • Pika-asennus • Gyors telepítés**

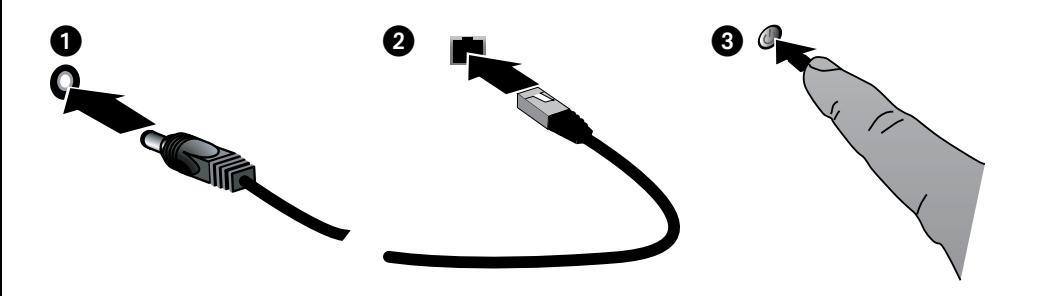

### **Nederlands**

- 1. Sluit de Home Network Hard Drive aan op een UPS (uninterruptible power supply) of stopcontact.
- 2. Sluit de drive met de meegeleverde kabel aan op uw netwerkrouter.
- 3. Schakel de drive in. Wacht tot het statuslampje blauw brandt voordat u verdergaat.
- 4. Plaats de cd Solutions in het cd-rom-station. Als het cd-menu niet automatisch wordt gestart, start u het programma **Start** op de cd Solutions.
- 5. Klik op **Automatic Install** (Automatische installatie) en volg de instructies op het scherm op om de software te installeren.
- 6. Start de Iomega Discovery Home Tool-software door te dubbelklikken op het overeenkomstige bureaubladpictogram. Klik op de knop **Search for Remote Devices** (Externe apparaten zoeken) om de Iomega Home Network Hard Drive in uw netwerk te zoeken.
- 7. Wanneer de lijst met apparaten volledig is geladen, klikt u op uw drive om de Administration Tool te openen en uw drive te configureren.

 Standaardgebruikersnaam: **admin** Standaardwachtwoord: **admin**

### svenska

- 1. Anslut hemmanätverksenheten till en UPS-enhet (avbrottsfri strömkälla) eller ett strömuttag.
- 2. Anslut enheten till ditt nätverk med den medföljande kabeln.
- 3. Slå på strömmen. Vänta tills aktivitetslampan lyser med blått sken innan du fortsätter.
- 4. Sätt in Solutions-CD:n. Om cd-menyn inte öppnas automatiskt, starta programmet **Start** på Solutionscd:n.
- 5. Klicka på **Automatic install** (Automatisk installation) och installera sedan programvaran genom att följa instruktionerna på skärmen.
- 6. Starta Iomega Discovery Tool Home genom att dubbelklicka på dess ikon på skrivbordet. Klicka på **Search for Remote Devices** (Sök efter fjärrstyrda enheter) för att söka nätverket efter Iomega Home Network Hard Drive.
- 7. När enhetslistan har laddats klart klickar du på din drivrutin för att ange administrationsverktyget och konfigurera enheten.

 Standardanvändarnamn: **admin** Standardlösenord: **admin**

### dansk

- 1. Slut hjemmenetværksharddisken til en UPS (uafbrudt strømforsyning) eller en strømkontakt.
- 2. Slut enhedsdrevet til din netværksrouter ved hjælp af det medfølgende kabel.
- 3. Start harddisken. Vent, indtil aktivitetsindikatoren skifter til blå, før du fortsætter.
- 4. Læg Solutions-cd'en i. Hvis menuen på cd'en ikke vises automatisk, kan du starte programmet **Start** på Solutions CD.
- 5. Klik på **Automatic Install**, og følg derefter vejledningen på skærmen for at installere softwaren.
- 6. Start Iomega Discovery Tool Home ved at dobbeltklikke på ikonet på skrivebordet. Klik på knappen **Search for Remote Devices** (Søg efter fjernenheder) for at søge efter Iomega hjemmenetværksharddisken på dit netværk.
- 7. Når listen med enheder er indlæst, skal du klikke på dit drev for at åbne administrationshjælpeprogrammet og konfigurere dit drev.

 Standardbrugernavn: **admin** Standardadgangskode: **admin**

### Norsk

- 1. Koble Home Network Hard Drive til en uavbrutt strømforsyning (UPS) eller stikkontakt.
- 2. Koble stasjonen til nettverksruteren med kabelen som følger med.
- 3. Slå på stasjonen. Vent til aktivitetslampen lyser blått før du fortsetter.
- 4. Sett inn Solutions CD-platen. Hvis CD-menyen ikke vises automatisk, starter du **Start**-programmet på Solutions CD-platen.
- 5. Klikk på **Automatic Install** (automatisk installering) og følg veiledningen på skjermen for å installere programvaren.
- 6. Start Iomega Discovery Tool Home ved å dobbeltklikke på det tilhørende ikonet på skrivebordet. Klikk på **Search for Remote Devices** (søk etter eksterne enheter) for å søke i nettverket etter Iomega Home Network Hard Drive.
- 7. Når listen over enheter vises, klikker du på stasjonen for å åpne administrasjonsverktøyet og konfigurere stasjonen.

 Standard brukernavn: **admin** Standard passord: **admin**

### suomi

- 1. Kytke Home Network -kiintolevy häiriöttömään virtalähteeseen (UPS) tai pistorasiaan.
- 2. Liitä kiintolevy käytössäsi olevaan verkkoreitittimeen laitteen mukana tulleella kaapelilla.
- 3. Kytke virta laitteeseen. Odota kunnes laitteen merkkivalo muuttuu siniseksi.
- 4. Pane Solutions-levy CD-asemaan. Jos CD-valikko ei avaudu automaattisesti, suorita Solutions-levyllä oleva **Start** (Käynnistä) -ohjelma.
- 5. Napsauta valintaa **Automatic Install** (Automaattinen asennus) ja asenna ohjelmisto näyttöön tulevien ohjeiden mukaisesti.
- 6. Käynnistä Iomega Discovery Tool Home kaksoisnapsauttamalla sen kuvaketta työpöydällä. Napsauta **Search for Remote Devices** (etsi etälaitteita) –painiketta hakeaksesi verkon Iomega Home Network -kiintolevylle.
- 7. Kun laiteluettelo on latautunut, napsauta asemaa siirtyäksesi Administration Tool –hallintayökaluun ja määritä asema.

 Käyttäjänimen oletusarvo: **admin** Salasanan oletusarvo: **admin**

#### magyar

- 1. Csatlakoztassa a saját hálózaton lévő merevlemezmeghajtót egy szünetmentes tápegységhez (USP) vagy a fali aljzatba.
- 2. A csomagban lévő kábel segítségével csatlakoztassa a készülék meghajtóját a hálózati útválasztóhoz.
- 3. Kapcsolja be a meghajtót. A folytatás előtt várja meg, amíg a mûködést jelzõ fény kékre vált.
- 4. Helyezze be a Solutions CD-lemezt. Ha a CD-menü nem nyílik meg automatikusan, indítsa el a Solutions CD-n lévő **Start** programot.
- 5. Kattintson az **Automatic Install** (Automatikus telepítés) gombra, majd a szoftver telepítéséhez kövesse a képernyőn megjelenő útmutatásokat.
- 6. Az Iomega Discovery Tool Home program elindításához kattintson duplán az asztalon lévő ikonra. A **Search for Remote Devices** (Távoli eszközök keresése) gombra kattintva kikeresheti az Iomega saját hálózatában lévő merevlemez-meghajtóhoz tartozó hálózatot.
- 7. Az eszközlista betöltésének befejeződése után kattintson a meghajtóra az Administration Tool megnyitásához, és a meghajtó konfigurálásához

 Alapértelmezett felhasználónév: **admin** Alapértelmezett jelszó: **admin**

### **Rychlá instalace • Skrócona instrukcja insalacji Γρήγορη εγκατάσταση •** 快速安裝指南

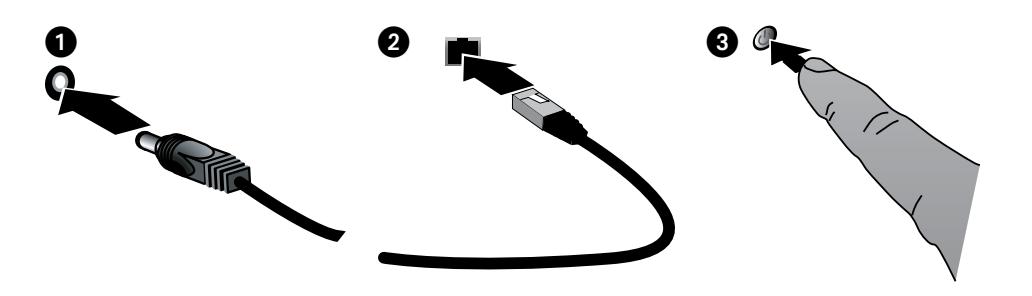

### Čeština

- 1. Zapojte pevný disk Home Network do nepřerušitelného zdroje napájení (UPS) nebo do elektrické zásuvky.
- 2. Pomocí dodaného kabelu připojte disk zařízení ke směrovači.
- 3. Zapněte disk. Než budete pokračovat, počkejte, dokud se světelný indikátor nerozsvítí modře.
- 4. Vložte disk CD Solutions. Pokud se disk CD nespustí automaticky, zvolte na CD Solutions nabídku **Start** (Spustit) program.
- 5. Klepněte na možnost **Automatic Install** (Automatická instalace) a pak podle pokynů na obrazovce nainstalujte software.
- 6. Spusťte nástroj Iomega Discovery Tool Home poklepáním na jeho ikonu na pracovní ploše. Klepnutím na tlačítko **Search for Remote Devices** (Hledat vzdálená zařízení) vyhledejte v síti pevný disk Iomega Home Network.
- 7. Až bude načten seznam zařízení, spusťte klepnutím na disk nástroj Administration Tool a nakonfigurujte disk.

 Výchozí uživatelské jméno: **admin** Výchozí heslo: **admin**

### polski

- 1. Podłącz twardy dysk sieci domowej do zasilacza UPS lub gniazdka sieciowego.
- 2. Za pomocą dołączonego przewodu podłącz napęd do rutera sieciowego.
- 3. Włącz zasilanie napędu. Poczekaj, aż lampka aktywności zmieni kolor na niebieski przed kontynuowaniem.
- 4. Włóż płytę CD Solutions. Jeśli menu płyty CD nie zostanie automatycznie uruchomione, uruchom program **Start** z płyty CD Solutions.
- 5. Kliknij opcję **Automatic Install** (Instalacja automatyczna) i wykonaj instrukcje wyświetlane na ekranie, żeby zainstalować ten program.
- 6. Otwórz stronę domową narzędzia Iomega Discovery dwukrotnie klikając jego ikonę na pulpicie. Kliknij przycisk **Search for Remote Devices** (Wyszukaj zdalne urządzenia), żeby przeszukać sieć pod kątem domowego sieciowego twardego dysku.
- 7. Po zakończeniu wczytywania listy urządzeń, kliknij napęd, żeby przejść do narzędzia zarządzania i skonfigurować napęd.

 Domyślna nazwa użytkownika: **admin** Domyślne hasło: **admin**

### Ελληνικά

- 1. Συνδέστε τον σκληρό δίσκο Home Network σε ένα τροφοδοτικό αδιάλειπτης ισχύος (UPS) ή σε μια πρίζα του δικτύου.
- 2. Με το καλώδιο που περιλαμβάνεται στη συσκευασία, συνδέστε τη συσκευή στο router του δικτύου σας.
- 3. Ενεργοποιήστε τη συσκευή. Για να συνεχίσετε, περιμένετε μέχρι η φωτεινή ένδειξη δραστηριότητας να γίνει μπλε.
- 4. Τοποθετήστε το CD Solutions. Εάν το μενού του CD δεν ξεκινήσει αυτόματα, ξεκινήστε το πρόγραμμα **Start** στο CD Solutions.
- 5. Κάντε κλικ στην επιλογή **Automatic Install** (Αυτόματη εγκατάσταση) και ακολουθήστε τις οδηγίες στην οθόνη, για να εγκαταστήσετε το λογισμικό.
- 6. Ξεκινήστε το Iomega Discovery Tool Home κάνοντας διπλό κλικ στο εικονίδιό του στην επιφάνεια εργασίας. Κάντε κλικ στο κουμπί **Search for Remote Devices** (Αναζήτηση για απομακρυσμένες συσκευές) για να γίνει αναζήτηση στο δίκτυό σας για τον σκληρό δίσκο Iomega Home Network.
- 7. Αφού ολοκληρωθεί η φόρτωση της λίστας συσκευών, κάντε κλικ στη συσκευή σας για να εισέλθετε στο Administration Tool και να ρυθμίσετε το δίσκο σας.

Προεπιλεγμένο όνομα χρήστη: **admin** Προεπιλεγμένος κωδικός πρόσβασης: **admin**

- 1. 請將 Home Network Hard Drive 磁碟機插到不斷電系統 (UPS) 或電源插座上。
- 2. 請使用隨附的纜線來將磁碟機連接至您的網路路由器。
- 3. 開啟磁碟機電源。請等到指示燈變藍之後再繼續進行。
- 4. 插入 Solutions CD。 如果 CD 功能表未自動啟動,請 啟動 Solutions CD 中的「**Start**」(啟動) 程式。
- 5. 按一下「**Automatic Install** 」(自動安裝),然後遵循螢 幕上指示來安裝此軟體。
- 6. 在位於桌面的圖示上按兩下來啟動 Iomega Discovery Tool Home。 按一下「**Search for Remote Devices**」(搜 尋遠端裝置) 按鈕搜尋網路中的 Iomega Home Network Hard Drives。
- 7. 完成裝置清單載入完成時,請按一下您的磁碟機以進入 「Administration Tool」(管理工具) 並且設定您的磁碟 機。

預設的使用者名稱:**admin** 預設的密碼:**admin**

### **English**

### **Using Your Home Network Hard Drive**

### **Disconnecting the Drive**

**CAUTION:** To prevent data loss, do not disconnect the drive during data transfer. The LAN LED on the drive flashes when it is transferring data. Use caution when moving the drive while it is connected to power.

#### **Discovering Your Drive with Iomega Discovery Home Tool**

Iomega Discovery Home Tool allows users to easily configure the Iomega Home Network Hard Drive. Simply run the tool on each computer connected to your network to quickly assign a drive letter for browsing the drive.

For more information on Iomega Discovery Home Tool, see the user's manual on the Solutions CD.

### **Backing Up with Your Drive**

Iomega recommends data backups to ensure that your critical data is always protected. The frequency of your backups should depend on the importance of your data. To protect your data, you can simply drag and drop copies of your critical files onto the drive, or you can use the included software to schedule regular backups.

For complete setup instructions and more information on backup strategies, install the software and select **Help**.

#### **Backup Software Availability**

Most network drives include backup software in the package. Specific software versions and features differ. Visit the **Support & Downloads** area on **www.iomega.com** for the latest information and software downloads.

### **User's Manual**

See the Solutions CD for a complete user's manual in HTML format. If you have additional questions on your new drive and software, visit **www.iomega.com** and check the **Support & Downloads** section.

### **Troubleshooting**

#### **Drive Not Detected**

If the Iomega Discovery Home Tool cannot detect the drive, try the following suggestions:

- • Make sure the drive is powered on. The Power LED on the front of drive should be solid blue.
- • Make sure you are using a functional Ethernet cable. Verify that the link LED on the back of the drive is on.
- • Try re-running Iomega Discovery Home Tool to assign a drive letter for the Iomega Network Network Hard Drive. You should run Discovery Home Tool on each computer connected to your network.

 **NOTE:** The drive will not be detected if it is powering up when Discovery Home Tool runs. Wait until the indicator light is solid blue and run Discovery Home Tool again.

If the drive is still not detected, check the support information on **www.iomega.com**.

### **Français**

### **Utilisation de votre disque dur réseau Home Network Hard Drive**

### **Déconnexion du lecteur**

**ATTENTION :** pour éviter toute perte de données, ne déconnectez pas le disque pendant un transfert de données. Le voyant du disque clignote pendant le transfert de données. Déplacez le lecteur avec prudence lorsqu'il est connecté à l'alimentation.

#### **Découverte de votre disque avec le logiciel Iomega Discovery Home Tool**

Le logiciel Iomega Discovery Home Tool permet aux utilisateurs de configurer le disque dur réseau Iomega Home Network facilement. Exécutez simplement l'outil sur chaque ordinateur connecté à votre réseau afin d'attribuer rapidement une lettre de lecteur pour parcourir ce dernier.

Pour obtenir plus d'informations sur le logiciel Iomega Discovery Home Tool, consultez le Guide de l'utilisateur disponible sur le CD Solutions.

### **Sauvegarde sur le lecteur**

Iomega vous recommande de réaliser des sauvegardes de données pour vous assurer que vos données importantes soient toujours protégées. La périodicité des sauvegardes dépend directement de l'importance des données à sauvegarder. Pour protéger vos données, copiez vos fichiers les plus importants sur le disque par simple glisser-déplacer ou utilisez le logiciel inclus pour programmer des sauvegardes régulières.

Pour obtenir des instructions de configuration complètes et plus d'informations sur les stratégies de sauvegarde, installez le logiciel et sélectionnez **Aide**.

#### **Disponibilité du logiciel de sauvegarde**

La plupart des disques réseau ont un logiciel de sauvegarde inclus dans le coffret. Les versions et fonctionnalités spécifiques des logiciels sont susceptibles de varier d'un produit à l'autre. Consultez la section **Support et Téléchargement** sur le site **www.iomega.com** pour les dernières informations et les derniers téléchargements disponibles.

### **Guide de l'utilisateur**

Le CD Solutions comprend un guide de l'utilisateur complet au format HTML. Pour toute question supplémentaire concernant votre nouveau lecteur ou le logiciel l'accompagnant, visitez la section **Support et Téléchargement** du site **www.iomega.com**.

### **Dépannage**

### **Lecteur non détecté**

Si le logiciel Iomega Discovery Home Tool ne peut pas détecter le lecteur, essayez les suggestions suivantes :

- • Assurez-vous que le disque dur est sous tension. Le clignotement du voyant d'alimentation sur le dessus du disque doit être bleu fixe.
- • Vérifiez que vous utilisez un câble Ethernet fonctionnel. Vérifiez que le voyant gauche à l'arrière du périphérique est allumé.
- • Essayez de réexécuter le logiciel Iomega Discovery Home Tool pour attribuer une lettre de lecteur au disque dur réseau Iomega Network. Vous devez exécuter le logiciel Discovery Home Tool sur chaque ordinateur connecté à votre réseau.

 REMARQUE : le disque ne sera pas détecté s'il est mis sous tension lors de l'exécution du logiciel Discovery Home Tool. Attendez que le clignotement du voyant soit bleu fixe et exécutez à nouveau le logiciel Discovery Home Tool.

Si le disque n'est toujours pas détecté, vérifiez les informations d'assistance du site **www.iomega.com**.

### **Deutsch**

### **Arbeiten mit der Home Network-Festplatte**

### **Trennen des Laufwerks vom System**

**ACHTUNG:** Um Datenverluste zu vermeiden, trennen Sie das Laufwerk während der Datenübertragung nicht vom Computer. Die LAN-LED am Laufwerk blinkt, solange Daten übertragen werden. Bewegen Sie das Laufwerk nur vorsichtig, wenn es an die Stromversorgung angeschlossen ist.

### **Laufwerkserkennung mit Iomega Discovery Home Tool**

Iomega Discovery Home Tool ermöglicht dem Benutzer das einfache Konfigurieren des Iomega Home Network-Laufwerks. Sie brauchen nur das Tool auf jedem mit dem Netzwerk verbundenen Computer auszuführen und können dem Laufwerk dann einen Buchstaben zuweisen, über den es später im Netzwerk ermittelt werden kann.

Weitere Informationen zu Iomega Discovery Home Tool finden Sie im Benutzerhandbuch auf der Lösungs-CD.

## **Sicherungskopien mit dem Iomega-Laufwerk**

Iomega empfiehlt Datensicherungen, um zu gewährleisten, dass Ihre wichtigen Daten permanent geschützt sind. Wie oft Sie eine Sicherung vornehmen, hängt jeweils von der Wichtigkeit Ihrer Daten ab. Sie können die Daten auf einfache Weise sichern, indem Sie Kopien derselben durch Ziehen und Ablegen auf das Laufwerk kopieren. Alternativ dazu bietet die mitgelieferte Software die Möglichkeit, eine regelmäßige Sicherung zu planen.

Um die vollständigen Anweisungen zum Einrichten sowie weitere Informationen zu Sicherungsstrategien zu erhalten, installieren Sie die Software und wählen Sie **Hilfe**.

#### **Verfügbarkeit der Sicherungssoftware**

Bei den meisten Netzwerklaufwerken ist eine Sicherungssoftware im Lieferumfang enthalten. Bei einigen Softwareversionen und Funktionen sind Abweichungen möglich. Die neuesten Informationen und Softwareversionen zum Herunterladen finden Sie im Bereich "Support & Downloads" unter www.iomega.com.

### **Benutzerhandbuch**

Das vollständige Benutzerhandbuch im HTML-Format finden Sie auf der Lösungs-CD. Wenn Sie weitere Fragen zu Ihrem neuen Laufwerk oder zur Software haben, rufen Sie unter **www.iomega.com** den Bereich **Support & Downloads** auf.

## **Fehlerbehebung**

### **Laufwerk nicht gefunden**

Sollte Iomega Discovery Home Tool das Laufwerk nicht finden, probieren Sie Folgendes:

- • Stellen Sie sicher, dass das Laufwerk eingeschaltet ist. Die Strom-LED auf der Laufwerksvorderseite muss durchgehend blau leuchten.
- • Stellen Sie sicher, dass Sie ein funktionsfähiges Ethernetkabel verwenden. Stellen Sie sicher, dass die Verbindungs-LED auf der Rückseite des Laufwerks leuchtet.
- • Versuchen Sie, Iomega Discovery Home Tool erneut auszuführen, um dem Iomega Home Network-Laufwerk einen Laufwerksbuchstaben zuzuweisen. Sie müssen Discovery Home Tool auf jedem mit dem Netzwerk verbundenen Computer ausführen.

 **Hinweis:** Das Laufwerk wird nicht erkannt, wenn Discovery Home Tool beim Starten ausgeführt wird. Warten Sie, bis das Kontrolllämpchen durchgehend blau leuchtet, und starten Sie Discovery Home Tool erneut.

Wird das Laufwerk immer noch nicht erkannt, informieren Sie sich im Support-Bereich unter **www.iomega.com**.

### Italiano

## **Utilizzo del disco rigido Home Network**

### **Scollegamento dell'unità**

**ATTENZIONE:** per evitare perdite di dati, non scollegare l'unità durante il trasferimento di dati. Quando À in corso il trasferimento dei dati, il LED della LAN posto sull'unità lampeggia. Se si desidera spostare un'unità collegata alla rete di alimentazione, agire con cautela.

### **Rilevazione dell'unità con Iomega Discovery Home Tool**

Iomega Discovery Home Tool consente la configurazione agevole del disco rigido Iomega Home Network. Basta eseguire il software su ogni computer collegato alla rete per assegnare rapidamente una lettera di unità che consente di sfogliare l'unità.

Per ulteriori informazioni su Iomega Discovery Home Tool, consultare il manuale d'uso sul CD Soluzioni.

### **Esecuzione di backup con l'unità**

Iomega consiglia di eseguire dei backup dei dati per garantire la protezione costante di dati critici. La frequenza dei backup varia in base all'importanza dei dati da memorizzare. Per proteggere i dati, Ë sufficiente selezionare e trascinare copie dei dati più importanti sull'unità, oppure utilizzare il software incluso per pianificare l'esecuzione di backup a intervalli regolari.

Per istruzioni complete sulla configurazione e per ulteriori informazioni sulle strategie di backup, installare il software e richiamarne la Guida in linea.

#### **Software di backup disponibili**

La maggior parte delle unità di rete include un software di backup all'interno della confezione. È possibile che le versioni software e alcune funzionalità specifiche siano differenti. Per scaricare le versioni software più recenti e le ultime informazioni, visitare l'area **Assistenza e download** all'indirizzo **www.iomega.com**.

### **Manuale dell'utente**

Il manuale completo in formato HTML è disponibile sul CD Soluzioni. Per dubbi sull'unità e sul software, consultare le sezione **Assistenza e download** sul sito **www.iomega.com**.

### **Risoluzione dei problemi**

### **Unità non rilevata**

Se Iomega Discovery Home Tool non riesce a rilevare l'unità, provare ad applicare i seguenti suggerimenti:

- • Assicurarsi che l'unità sia accesa. Attendere che il LED di accensione posto nella parte superiore dell'unità sia di colore blu fisso.
- • Assicurarsi di usare un cavo Ethernet funzionante. Verificare che il LED di collegamento nella parte posteriore dell'unità sia acceso.
- • Provare ad eseguire nuovamente Iomega Discovery Home Tool per assegnare una lettera di unità al disco rigido Iomega Home Network. Si deve eseguire Iomega Discovery Home Tool su ogni computer collegato alla rete.

 **NOTA:** l'unità non sarà rilevata se è in fase di accensione quando si esegue Iomega Discovery Home Tool. Attendere che l'indicatore luminoso blu sia acceso in modalità fissa ed eseguire nuovamente Iomega Discovery Home Tool.

Se ancora non si riesce a rilevare l'unità, controllare le informazioni dell'assistenza tecnica all'indirizzo **www.iomega.com**.

### **Español**

### **Uso de la unidad de disco duro Home Network**

### **Desconexión de la unidad**

**PRECAUCIÓN:** Para evitar la pérdida de datos, no desconecte la unidad durante el proceso de transferencia de datos. El indicador LAN de la unidad parpadea cuando se están transfiriendo datos. Tenga precaución al transportar la unidad cuando esté conectada a la alimentación.

### **Descubrimiento de la unidad con Iomega Discovery Home Tool**

Iomega Discovery Home Tool permite a los usuarios configurar de un modo sencillo la unidad de disco duro Iomega Home Network. Simplemente, ejecute la herramienta en todos los ordenadores conectados a la red y asigne una letra de unidad para buscar la unidad.

Para obtener más información acerca de Iomega Discovery Home Tool, consulte el manual del usuario del CD de soluciones.

### **Realización de copias de seguridad con su unidad**

Iomega recomienda realizar copias de seguridad de datos para asegurar que sus datos importantes están siempre protegidas. La frecuencia de las copias de seguridad dependerá de la importancia de los datos. Para proteger los datos, no tiene más que arrastrar y soltar copias de los archivos importantes a la unidad o utilizar el software incluido para programar copias de seguridad regulares.

Para obtener instrucciones completas sobre la configuración, así como más información sobre estrategias de realización de copias de seguridad, instale el software y seleccione **Ayuda**.

#### **Disponibilidad del software de copia de seguridad**

La mayoría de unidades de red incluyen software de copia de seguridad en el paquete. Las versiones y características del software específico difieren. Visite el área de **asistencia y descargas** del sitio **www.iomega.com** para obtener la información y las descargas de software más actualizadas.

## **Manual del usuario**

Consulte el manual del usuario en formato HTML que se encuentra en el CD de soluciones. Si tiene más preguntas sobre su nueva unidad y el software, visite **www.iomega.com** y consulte la sección de **asistencia y descargas**.

## **Solución de problemas**

### **No se detecta la unidad**

Si Iomega Discovery Home Tool no puede detectar la unidad, siga las recomendaciones que se muestran a continuación:

- • Asegúrese de que la unidad está encendida. El indicador de alimentación de la parte superior de la unidad debe estar azul de forma continua.
- • Asegúrese de que está utilizando un cable Ethernet en buen estado. Compruebe que el indicador LED de conexión de la parte posterior de la unidad está encendido.
- • Vuelva a ejecutar Iomega Discovery Home Tool para asignar una letra de unidad a la unidad de disco duro de red Iomega Home Network. Debe ejecutar Discovery Home Tool en todos los ordenadores que estén conectados a la red. **NOTA:** no se detectará la unidad si ésta se está encendiendo cuando se ejecuta Discovery Home Tool. Espere hasta

que la luz de indicación esté azul de forma continua y vuelva a ejecutar Discovery Home Tool.

Si aún no se detecta la unidad, consulte la información de asistencia técnica en **www.iomega.com**.

### 繁體中文

### 使用您的 **Home Network Hard Drive**

#### 中斷磁碟機的連接

警告: 為避免資料遺失,在資料傳輸過程中請勿拔除磁碟機。磁碟機上的 LAN LED 閃爍表示資料傳輸中。當磁碟機仍與 電源連接時,如需移動之,請小心謹慎。

#### 使用 **Iomega Discovery Home Tool** 來探索您的磁碟機

Iomega Discovery Home Tool 可以讓使用者輕鬆設定 Iomega Home Network Hard Drive。您只需在連接至您的網路的每 個電腦上執行此工具,即可快速指定磁碟機代號,以瀏覽磁碟機。

如需 Iomega Discovery Home Tool 的更多資訊,請參閱 Solutions CD 中的使用者手冊。

### 備份您的磁碟

Iomega 推薦以資料備份的方式來保護您的重要資料。備份的頻率可由資料的重要性來決定。若要保護您的資料,您可簡單地 將重要檔案的複本拖放到磁碟上,或使用隨附軟體排程定期備份。

如需完整設定指示以及備份策略的更多資訊,請安裝此軟體並選擇「說明」。

備份軟體取得方式

大部分的網路硬碟均於包裝中內含備份軟體。特定軟體版本與功能各異。請造訪 **www.iomega.com** 的「支援與下載」 區,以取得最新資訊或下載軟體。

### 使用者手冊

檢視 Solutions CD,以取得 HTML 格式的完整使用者手冊。若您使用新磁碟和軟體上還有其他問題,請造訪 **www.iomega.com** 並瀏覽「支援與下載」部分。

### 疑難排解

#### 未偵測到磁碟機

如果 Iomega Discovery Home Tool 無法偵測到磁碟機,請嘗試以下建議:

- • 確定磁碟機電源已開啟。磁碟機前方的電源 LED 應該為恆亮的藍色。
- 確認您使用的是功能良好的乙太網路線。 確認磁碟機背面的連結 LED 亮起。
- 請嘗試重新執行 Iomega Discovery Home Tool 來為 Iomega Network Hard Drive 指定磁碟機代號。您應該在每一個 連接到網路的電腦上執行 Discovery Home Tool。

 注意: 如果在 Discovery Home Tool 執行時開啟磁碟機電源,將不會偵測到磁碟機。請等到指示燈號為恆亮的藍色之 後再執行一次 Discovery Home Tool。

如果仍然未偵測到磁碟機,請參閱 **www.iomega.com** 中的支援資訊。

### **Limited Warranty • Garantie Limitée • Eingeschränkte Garantie Garanzia limitata • Garantía limitada •** 限期保固

### **English**

Iomega warrants this hardware product to be free from defects in materials and workmanship for the warranty period. This non-transferable, limited warranty is only to you, the first end-user purchaser. The warranty begins on the date of purchase and lasts for a period of one (1) year for product purchased in the Americas, the Asia-Pacific region, or non-European Union nations in Europe, the Middle East, or Africa; ninety (90) days for Iomega reconditioned products purchased in these regions; or, two (2) years for product purchased by an end-user in member nations of the European Union.

This warranty does not apply to: (a) Iomega software products; (b) expendable components such as fuses or bulbs; or (c) third party products, hardware or software, supplied with the warranted product. Iomega makes no warranty of any kind on such products which, if included, are provided "AS IS." This warranty also excludes damage caused by accident, misuse, abuse, use of non-Iomega approved media, exposure of media to excessive magnetic fields, or external environmental causes.

Your sole and exclusive remedy for a covered defect is repair or replacement of the defective product, at Iomega's sole option and expense (shipping may be charged), and Iomega may use new or refurbished parts or products to do so. The replaced part/product will be warranted for the remainder of the original warranty or three (3) months from the date of shipment of such parts/products, whichever is longer. If Iomega is unable to repair or replace a defective product, your alternate exclusive remedy shall be a refund of the original purchase price The above is Iomega's entire obligation to you under this warranty. IN NO EVENT SHALL IOMEGA BE LIABLE FOR INDIRECT, INCIDENTAL, CONSEQUENTIAL OR SPECIAL DAMAGES OR LOSSES, INCLUDING LOSS OF DATA, USE, OR PROFITS EVEN IF IOMEGA HAS BEEN ADVISED OF THE POSSIBILITY OF SUCH DAMAGES. In no event shall Iomega's liability exceed the original purchase price of the drive or the media disk. Some jurisdictions do not allow the exclusion or limitation of incidental or consequential damages, so the above limitation or exclusion may not apply to you.

#### **Obtaining Warranty Service**

You must notify Iomega within the warranty period to receive warranty service. Just as technology and market conditions vary, Iomega's specific customer support policies (including fees for services) and procedures change over time. To obtain information about Iomega's current policies or warranty service, please visit our website at **www.iomega.com/supportpolicy.html** or write to: Iomega Customer Service, 4059 South 1900 West, Roy, UT 84067. Contact Information for Iomega Customer Service in Europe can be obtained on our Support website at **www.iomega.com/europe/support**. If your product is eligible for warranty service, you will be required to return it to Iomega, along with proper identification, a return authorization number obtained from the Iomega website or provided by the Iomega representative, and proof of purchase. Iomega will not protect, recover, or return data during warranty service so you should duplicate your data before shipment.

#### **Limitations**

THE ABOVE WARRANTY IS EXCLUSIVE AND IN LIEU OF ALL OTHER WARRANTIES, EXPRESS OR IMPLIED. To the extent permitted by applicable law, IOMEGA SPECIFICALLY DISCLAIMS ANY IMPLIED WARRANTIES, INCLUDING ANY IMPLIED WARRANTY OF MERCHANTABILITY OR FITNESS FOR A PARTICULAR PURPOSE. Any implied warranty required by applicable law shall be limited in duration to the express warranty term. Some jurisdictions do not allow disclaimers of implied warranties or limitations on how long an implied warranty lasts, so the above limitation may not apply to you. This warranty gives you specific legal rights and you may also have other rights that vary from jurisdiction to jurisdiction. Any suit for breach of any warranty on your Product must be filed within one (1) year of the first date the suit could have been brought.

### **Francais**

Iomega garantit que ce produit est exempt de tout vice de fabrication ou de malfaçon pendant toute la période de garantie. Cette garantie limitée n'est pas transférable et ne s'applique qu'à l'utilisateur final. La garantie est effective à partir de la date d'achat et reste ensuite valable pendant une période de un (1) an à compter de cette même date sur le continent américain, dans la région Asie-Pacifique, dans les pays d'Europe non membres de l'Union Européenne, au Moyen-Orient ou en Afrique, quatre-vingt dix (90) jours pour les produits remis en état achetés dans les pays ou régions précédemment cités ou deux (2) ans dans le cadre d'un achat effectué par un utilisateur final au sein de l'Union Européenne.

Cette garantie ne s'applique pas : (a) aux produits logiciels Iomega, (b) aux composants consommables comme les fusibles ou les ampoules ou (c) aux produits tiers, matériel ou logiciel, fournis avec le produit sous garantie. Iomega ne garantit en aucun cas ces produits qui, si inclus, sont fournis "EN L'ETAT". Sont exclus les dommages causés par un accident, une mauvaise utilisation, un usage abusif, l'utilisation de supports non fournis ou non approuvés par Iomega, une exposition excessive des supports à un champ magnétique ou tout autre cause externe d'origine naturelle.

Votre seul et unique recours en cas de défaut reconnu est la réparation ou le remplacement du produit défectueux, aux frais et à la discrétion de Iomega (l'expédition pourra vous être facturée). Iomega se réserve le droit d'utiliser des pièces ou produits neufs ou remis en état pour procéder à la réparation. L'élément/produit remplacé sera garanti pendant le reste de la garantie d'origine ou, au maximum, trois (3) mois à dater de l'expédition desdits éléments/produits. S'il s'avère que Iomega est dans l'impossibilité de réparer ou remplacer un produit défectueux, votre seul recours sera le remboursement du prix d'achat initial. L'obligation de garantie de Iomega envers vous se limite aux éléments cités précédemment. EN AUCUN CAS IOMEGA NE POURRA ETRE TENUE POUR RESPONSABLE DES DOMMAGES OU PERTES INDIRECTS, ACCESSOIRES OU SPECIAUX, Y COMPRIS LA PERTE DE DONNEES, DE L'IMPOSSIBILITE D'UTILISATION OU DE PROFIT ET CE MEME SI IOMEGA A ETE AVERTIE DE L'EVENTUALITE DE TELS DOMMAGES. En aucun cas la responsabilité de Iomega ne pourra s'étendre au-delà du prix d'achat initial de l'appareil ou du support. Certaines juridictions ne reconnaissent pas l'exclusion ou la limitation des dommages accessoires ou indirects. De ce fait, les limitations ou les exclusions énoncées ci-dessus peuvent ne pas être applicables dans votre cas.

#### **Obtention d'une intervention en garantie**

Pour bénéficier des services sous garantie, vous devez en avertir Iomega pendant la période de garantie. A l'image des technologies et des conditions du marché, les procédures et les politiques d'Iomega en matière d'assistance clientèle (notamment la tarification des services) sont susceptibles de varier dans le temps. Afin d'obtenir des informations pertinentes sur les politiques actuelles ou sur le service de garantie d'Iomega, veuillez visiter notre site Web **www.iomega.com/supportpolicy.html** ou nous écrire à l'adresse suivante : Iomega Customer Service, 4059 South 1900 West, Roy, UT 84067. Les coordonnées des services d'assistance clientèle d'Iomega en Europe se trouvent sur notre site Web d'assistance, **www.iomega.com/europe/support**. Si votre produit peut bénéficier du service sous garantie, vous devrez le retourner à Iomega, avec son identification détaillée, un numéro d'autorisation de retour obtenu à partir de notre site Web ou fourni par votre représentant Iomega et une preuve d'achat. Iomega ne protège, ne récupère ni ne retourne des données pendant le service de garantie ; assurez-vous donc de copier vos données avant d'expédier le matériel.

#### **Limites**

LA PRESENTE GARANTIE EST EXCLUSIVE ET TIENT LIEU DE TOUTE AUTRE GARANTIE, EXPRESSE OU IMPLICITE. Dans les limites de la législation en vigueur, IOMEGA DECLINE TOUTE GARANTIE IMPLICITE, Y COMPRIS TOUTE GARANTIE IMPLICITE DE COMMERCIALISATION OU D'ADAPTATION A UN USAGE PARTICULIER. Toute garantie implicite requise par la législation en vigueur sera limitée dans le temps à la durée de la garantie expresse. Certaines juridictions ne reconnaissent pas la déclaration de non-responsabilité des dommages accessoires ou indirects. De ce fait, les limitations ou les exclusions énoncées ci-dessus peuvent ne pas être applicables dans votre cas. Cette garantie vous donne certains droits spécifiques, mais vous pouvez également bénéficier de droits supplémentaires en fonction de la législation de votre état. Toute poursuite pour défaut de garantie sur votre produit devra être déposée dans un délai d'un an à compter du premier jour à partir duquel la poursuite peut être engagée.

### **Deutsch**

Iomega garantiert, dass dieses Hardwareprodukt während des Garantiezeitraums keine Material- oder Herstellungsfehler aufweist. Diese nicht übertragbare, eingeschränkte Garantie gilt ausschließlich für Sie als ersten Käufer sowie Endnutzer dieses Produkts. Der Garantiezeitraum beginnt mit dem Erwerbsdatum und hat für folgenden Zeitraum Gültigkeit: ein (1) Jahr für Produkte, die in Nord-/Süd- /Mittelamerika, im asiatisch-pazifischen Raum oder nicht-EU-Ländern innerhalb Europas, dem Nahen Osten oder Afrika erworben wurden; neunzig (90) Tage für alle bei Iomega überholten Produkte, die in diesen Regionen erworben wurden; zwei (2) Jahre für Produkte, die von Endverbrauchern in EU-Mitgliedsstaaten erworben wurden.

Von dieser Garantie sind ausgenommen: (a) Iomega-Softwareprodukte; (b) Verschleißteile wie Sicherungen oder Glühbirnen; bzw. (c) Drittanbieterprodukte, -Hardware oder -Software, die im Lieferumfang des Produkts enthalten waren, auf das sich die Garantie bezieht. Iomega übernimmt hinsichtlich dieser Art von Produkten keinerlei Garantie. Falls diese im Lieferumfang enthalten sind, werden sie mit Abbedingen der Haftung für einen bestimmten Zweck zur Verfügung gestellt. Ausgenommen sind Schäden, die durch Unfall, Zweckentfremdung, unsachgemäße Verwendung, Verwendung von Medien, die nicht von Iomega zur Verfügung gestellt oder anerkannt wurden, Kontakt der Medien mit übermäßig starken Magnetfeldern oder Umwelteinflüssen verursacht wurden.

Ihr einziges und ausschließliches Rechtsmittel im Falle eines abgedeckten Defekts ist die Reparatur bzw. der Ersatz des defekten Produkts; die diesbezügliche Entscheidung sowie die anfallenden Kosten liegen ausschließlich bei Iomega (abgesehen von evtl. anfallenden Frachtkosten). Iomega kann hierzu neue oder gebrauchte Teile oder Produkte verwenden. Für das ersetzte Teil/Produkt wird für den Rest der ursprünglichen Garantiefrist oder für drei (3) Monate ab Versanddatum solcher Teile/Produkte Garantie geleistet, je nachdem, welcher Zeitraum länger ist. Falls die Reparatur bzw. der Ersatz eines defekten Produkts durch Iomega nicht möglich ist, ist Ihr einziges alternatives Rechtsmittel die Erstattung des ursprünglichen Kaufpreises. Die obigen Angaben stellen sämtliche Verpflichtungen dar, die Iomega Ihnen gegenüber im Rahmen dieser Garantie hat. IOMEGA IST UNTER KEINEN UMSTÄNDEN HAFTBAR FÜR MITTELBARE SCHÄDEN, SCHADENSERSATZ FÜR AUFWENDUNGEN BEI VERTRAGSERFÜLLUNG, FOLGESCHÄDEN ODER SPEZIELLE SCHÄDEN BZW. VERLUSTE, EINSCHLIESSLICH DATENVERLUST, NUTZUNGSAUSFALL SOWIE BETRIEBSUNTERBRECHUNG, SELBST WENN IOMEGA AUF DIE MÖGLICHKEIT SOLCHER SCHÄDEN HINGEWIESEN WURDE. Die Haftung von Iomega übersteigt keinesfalls den ursprünglichen Kaufpreis des jeweiligen Laufwerks oder Datenträgers. Gemäß einiger Rechtsprechungen ist der Ausschluss bzw. die Einschränkung von Schadensersatz für Aufwendungen bei Vertragserfüllung bzw. Folgeschäden nicht zulässig, sodass die oben genannten Ausschluss- bzw. Einschränkungsklauseln für Sie möglicherweise nicht relevant sind.

#### **Inanspruchnahme des Garantieservice**

Um den Garantieservice in Anspruch nehmen zu können, müssen Sie Iomega innerhalb der Garantiefrist benachrichtigen. Die spezifischen Kundendienstrichtlinien von Iomega (einschließlich der Servicegebühren) sowie die entsprechenden Vorgehensweisen können sich aufgrund der veränderlichen Technologie und Marktbedingungen ändern. Wenn Sie gerne mehr über die aktuellen Kundendienstangebote oder Garantieleistungen von Iomega erfahren möchten, besuchen Sie unsere Website unter **www.iomega.com/supportpolicy.html**. Sie können sich auch unter folgender Adresse schriftlich mit Iomega in Verbindung setzen: Iomega Customer Service, 4059 South 1900 West, Roy, UT 84067. Informationen zur Kontaktaufnahme mit dem Kundendienst von Iomega finden Sie auf unserer Kundendienst-Website unter **www. iomega.com/europe/support**. Wenn für Ihr Produkt Garantieanspruch besteht, müssen Sie es mit ordnungsgemäßer Identifikation, der über die Iomega Website oder vom Vertreter zur Verfügung gestellten Nummer der Rückgabeberechtigung sowie dem Kaufnachweis an Iomega zurück senden. Im Rahmen des Garantieservice werden Daten von Iomega weder geschützt noch wiederhergestellt oder zurückgegeben, weshalb es sich empfiehlt, Ihre Daten vor dem Versand zu duplizieren.

#### Einschränkungen

BEI DER OBIGEN GARANTIE HANDELT ES SICH UM EINE AUSSCHLIESSLICHE GARANTIE, DIE ANSTELLE ALLER WEITEREN GARANTIEN, AUSDRÜCKLICHER ODER STILLSCHWEIGENDER NATUR, GÜLTIGKEIT HAT. Innerhalb des gesetzlich zulässigen Rahmens SCHLIESST IOMEGA AUSDRÜCKLICH JEGLICHE STILLSCHWEIGENDEN GARANTIEN AUS, EINSCHLIESSLICH JEGLICHER STILLSCHWEIGENDER GARANTIE HINSICHTLICH DER MARKTGÄNGIGKEIT BZW. DER EIGNUNG FÜR EINEN BESTIMMTEN ZWECK. Sämtliche stillschweigenden Garantien, die laut geltendem Recht gewährt werden müssen, sind auf die Laufzeit der ausdrücklichen Garantie beschränkt. Gemäß einiger Rechtsprechungen ist der Haftungsausschluss stillschweigender Garantien oder die Einschränkung bezüglich der Laufzeit stillschweigender Garantien nicht zulässig, sodass die obigen Einschränkungsklauseln für Sie möglicherweise nicht relevant sind. Durch diese Garantie werden Ihnen gewisse subjektive Rechte verliehen, und Sie verfügen u. U. über weitere Rechte, die je nach Rechtsprechung variieren. Sämtliche Klagen hinsichtlich Garantieverletzungen in Bezug auf Ihr Produkt müssen innerhalb 1 Jahres erhoben werden. Ausschlaggebend hierfür ist das Datum, zu dem die Klageerhebung erstmalig möglich war.

### **Italiano**

Iomega garantisce che questo prodotto hardware è privo di difetti di fabbricazione e dei materiali durante l'intero periodo di validità della garanzia. La presente garanzia limitata, non trasferibile, è da considerarsi valida per il solo utente finale e non può quindi essere ceduta a terze parti. La garanzia decorre a partire dalla data di acquisto del prodotto e ha validità di un (1) anno per i prodotti acquistati nelle Americhe, nella regione Estremo Oriente e Oceania o nei paesi non membri dell'Unione Europea, in Medio Oriente o in Africa; la garanzia ha una validità di novanta (90) giorni per i prodotti Iomega ricondizionati acquistati in tali regioni; oppure di due (2) anni per i prodotti acquistati dall'utente finale in uno dei paesi membri dell'Unione Europea.

La presente garanzia non è da ritenersi valida per: (a) i prodotti software Iomega; (b) i materiali di consumo, come ad esempio i fusibili o le lampadine; o (c) i prodotti di terze parti, hardware o software, forniti in dotazione con il prodotto coperto da garanzia. Iomega non fornisce alcun tipo di garanzia su tali prodotti che, se inclusi, vengono forniti "COSÌ COME SONO". Si considera escluso da garanzia il danno causato da incidente, l'uso improprio, l'abuso, l'utilizzo di supporti non approvati da Iomega, l'esposizione dei supporti a campi magnetici particolarmente intensi o a cause ambientali esterne.

L'unico ed esclusivo diritto risarcitorio esercitabile in caso di difetto di un prodotto coperto da garanzia è la riparazione o la sostituzione del prodotto difettoso, a sola discrezione e interamente a carico di Iomega; Iomega ha inoltre la facoltà di utilizzare componenti o prodotti nuovi o rimessi a nuovo. È prevista la copertura del componente/prodotto sostituito per tutto il periodo di validità della garanzia stipulata originariamente o per i tre (3) mesi successivi alla data di spedizione di tale componente/prodotto, quale che sia la situazione temporale che risulti più conveniente per garantire l'estendibilità della garanzia. Nell'eventualità in cui Iomega non sia in grado di riparare o sostituire il prodotto difettoso, l'unico diritto risarcitorio alternativo esercitabile dall'acquirente consiste nella restituzione del prezzo di acquisto del prodotto originale. Quanto sopra enunciato costituisce l'obbligo contrattuale cui attenersi ai sensi della presente garanzia. IN NESSUN CASO IOMEGA DOVRÀ ESSERE RITENUTA RESPONSABILE DI EVENTUALI DANNI INDIRETTI, INCIDENTALI, CONSEGUENZIALI O SPECIALI O DI ALTRI DANNI TRA CUI LE PERDITE DI DATI, UTILIZZO O DI PROFITTO, INDIPENDENTEMENTE DAL FATTO CHE IOMEGA FOSSE AL CORRENTE DELLA POSSIBILITÀ CHE SI POTESSERO VERIFICARE TALI DANNI. In nessun caso la responsabilità di Iomega potrà superare il prezzo di acquisto originale dell'unità o del supporto. Poiché alcune giurisdizioni non prevedono l'esclusione o la limitazione di danni incidentali o conseguenziali, la limitazione o l'esclusione di cui sopra potrebbe non avere alcuna validità giuridica.

#### **Come ottenere servizi di assistenza durante il periodo di validità della garanzia**

Per ricevere assistenza durante il periodo di validità della garanzia, è necessario inviare opportuna notifica a Iomega entro detto periodo. Le politiche di assistenza clienti Iomega (compresi i servizi a pagamento) e le relative procedure variano in base alle esigenze di mercato e alle tecnologie emergenti. Per ottenere informazioni sulle procedure Iomega in vigore, visitare il sito Web all'indirizzo **www.iomega.com/ supportpolicy.html** o scrivere a Iomega Customer Service, 4059 South 1900 West, Roy, UT 84067. Le informazioni sui contatti dell'Assistenza clienti di Iomega in Europe sono disponibili sul sito Web del Supporto tecnico all'indirizzo **www.iomega.com/europe/support**. Nel caso in cui il prodotto sia idoneo a ricevere gli interventi manutentivi previsti dalla garanzia, sarà necessario restituire il prodotto a Iomega unitamente al relativo codice, al numero di autorizzazione per la restituzione disponibile sul sito Web di Iomega o fornito dal rivenditore Iomega e la prova di acquisto. Poiché Iomega non prevede la protezione, il ripristino o la restituzione dei dati durante l'esecuzione degli interventi di manutenzione, si consiglia sempre di duplicarli prima di procedere alla spedizione del prodotto.

#### **Limitazioni**

LA PRESENTE GARANZIA HA NATURA ESCLUSIVA, PERTANTO SOSTITUISCE QUALUNQUE ALTRA GARANZIA ESPLICITA O IMPLICITA. Nella misura in cui sia consentito dalle leggi in vigore, IOMEGA DISCONOSCE ESPRESSAMENTE EVENTUALI GARANZIE IMPLICITE, COMPRESE QUELLE IMPLICITE DI COMMERCIABILITÀ O DI IDONEITÀ A FINI SPECIFICI. Eventuali garanzie implicite previste dalla legislazione vigente devono essere limitate nel tempo in base a quanto sancito dai termini della garanzia esplicita. Poiché alcune giurisdizioni non prevedono il ricorso a formule di diniego di garanzie implicite o limitazioni sulla durata di validità di tale garanzia, è possibile che la limitazione di cui sopra non abbia alcuna validità nel caso specifico. La presente garanzia concede particolari diritti legali, nonché eventuali altri diritti suscettibili di variazione in base alla giurisdizione specifica. Eventuali risarcimenti per violazione dei termini contenuti nella garanzia devono essere richiesti entro 1 anno dalla data in cui è possibile intraprendere un'azione legale.

#### **Español**

Iomega garantiza que este producto de hardware está libre de defectos de materiales y mano de obra durante el período de garantía. Esta garantía limitada e intransferible es sólo para usted, el primer comprador usuario final. El período de garantía comienza en la fecha de compra y tiene una duración de un (1) año para productos adquiridos en el continente americano, la región Asia-Pacífico, países europeos no pertenecientes a la UE, Oriente Medio o África; noventa (90) días para productos reacondicionados de Iomega adquiridos en estas regiones; o dos (2) años para productos adquiridos por un usuario final en a algún país miembro de la Unión Europea.

Esta garantía no se aplica a: (a) productos de software de Iomega, (b) consumibles como fusibles o lámparas, o (c) productos, hardware o software, de terceros incluidos con el producto en garantía. Iomega no ofrece ningún tipo de garantía para dichos productos que, si están incluidos, se proporcionan "TAL CUAL". Se excluyen de esta garantía los daños provocados por accidente, uso incorrecto, abuso, uso de discos no suministrados o no autorizados por Iomega, exposición excesiva de los discos a campos magnéticos o por causas ambientales externas al producto.

Su única y exclusiva compensación por un defecto cubierto es la reparación o sustitución del producto defectuoso, a elección y cargo de Iomega (el porte puede ser cobrado); Iomega puede utilizar piezas o productos nuevos o reparados para tal fin. La garantía de la pieza o producto repuesto tendrá la validez del resto de la garantía original o tres (3) meses desde la fecha de envío de dichas piezas o productos, sea cual sea su duración. Si Iomega no puede reparar o sustituir un producto defectuoso, su única compensación alternativa será un reembolso del precio de compra original. Lo expuesto anteriormente es la única obligación de Iomega con respecto a usted según esta garantía. EN NINGÚN CASO IOMEGA SERÁ RESPONSABLE DE CUALQUIER DAÑO INDIRECTO, INCIDENTAL O RESULTANTE NI DE PÉRDIDAS, INCLUIDA LA PÉRDIDA DE DATOS, USO O BENEFICIOS INCLUSO SI SE HA ADVERTIDO A IOMEGA DE LA POSIBILIDAD DE TALES DAÑOS. En ningún caso la responsabilidad de Iomega superará el precio de compra original de la unidad o el disco. Algunas jurisdicciones no permiten la exclusión o limitación de los daños incidentales o resultantes, por lo que es posible que la limitación o exclusión anterior no se aplique a usted.

#### **Obtención de servicio de garantía**

Para recibir el servicio de garantía deberá notificar su caso al Iomega durante el período de garantía. La política y procedimientos de asistencia al cliente de Iomega (incluidas las tarifas de los servicios) cambian al ritmo que lo hacen la tecnología y las condiciones del mercado. Para obtener información acerca de las políticas actuales de Iomega o del servicio de garantía, visite nuestra página Web en **www.iomega.com/supportpolicy.html** o escriba a: Iomega Customer Service, 4059 South 1900 West, Roy, UT 84067, EE.UU. Para obtener información sobre el servicio de atención al cliente de Iomega en Europa, visite nuestra página Web de asistencia: **www.iomega.com/europe/ support**. Si tiene derecho a que su producto reciba servicio de garantía, se le pedirá que lo devuelva a Iomega, junto con la identificación adecuada, un número de autorización de devolución obtenido del sitio Web de Iomega o proporcionado por el representante, y una prueba de compra. Iomega no protegerá, recuperará o devolverá datos durante el servicio de garantía, por lo que debe duplicarlos antes del envío.

#### **Limitaciones**

LA GARANTÍA ANTERIOR ES EXCLUSIVA Y SUSTITUYE LAS DEMÁS GARANTÍAS, EXPRESAS O IMPLÍCITAS. En la medida permitida por la ley aplicable, IOMEGA RENUNCIA ESPECÍFICAMENTE A CUALQUIER TIPO DE GARANTÍA, INCLUIDAS LA GARANTÍA IMPLÍCITA DE COMERCIABILIDAD O IDONEIDAD PARA UN FIN DETERMINADO. Cualquier garantía implícita requerida por la ley aplicable estará limitada a la duración del plazo de la garantía expresa. Algunas jurisdicciones no permiten la renuncia de las garantías implícitas ni limitación en la duración de una garantía limitada, con lo que es posible que la limitación anterior no se aplique a usted. Esta garantía le otorga derechos legales específicos y es posible que también tenga otros derechos que varían de una jurisdicción a otra. Cualquier demanda por violación de la garantía del producto será presentada en un plazo de 1 año desde la primera fecha en la que la demanda pudiera haber sido interpuesta.

Iomega 保證在保固期間之內,此硬體產品之材料與製作均不會出現缺陷。 此項限期保固不可轉移給他人,僅供您 (即第 一位購買的終端使用者) 使用。保固自購買日起生效,在美洲、亞太地區或歐洲非歐盟國、中東或非洲地區購買,其有效期 間為兩 (1) 年。在這些地區購買的 Iomega 產品有九十 (90) 天的產品調適期;歐盟成員國的使用者購買之產品有三 (2) 年期 效。

本保固並不適用於下列項目:(a) Iomega 的軟體產品;(b) 耗材,例如保險絲或燈泡;(c) 隨附於受保固之產品的他廠產品、 硬體或軟體。Iomega 不保固上述的任何產品,即使附有這些產品,也是依其「現況」提供。因為意外、不當使用、濫 用、使用非 Iomega 認可之媒體、媒體曝露於過量磁場或外在因素而造成之損壞均不在保固範圍內。

對於產品瑕疵之唯一補償措施是修復或替換不良品,由 Iomega 自行選擇與負擔費用 (可能必須收取運費) ,Iomega 得以 使用全新或整修過之零件或產品進行維修或替換。若 Iomega 無法修復或替換瑕疵品,唯一的補償方法是退回原購買金 額。

上述是本保固規範下,Iomega 應負之所有責任。在任何情況下,即使 IOMEGA 已被告知有下述損壞發生的可能 性,IOMEGA 對間接、附帶、衍生性或特殊之損壞或損失 (包括資料、使用或收益上之損失) 均不負責。在任何情況 下,Iomega 的責任皆不超過此磁碟機或媒體磁片的原購價格。有些地區不允許將附帶或間接損壞列為除外責任或責任 限制範圍,因此上述之責任限制範圍或除外責任有可能不適用於您。

#### 取得保固服務

您必須在保固期間內通知 Iomega,以取得保固服務。Iomega 特定的顧客支援政策 (包括收費或服務) 和程序,將隨科技進 步及市場狀況而異。如需 Iomega 目前政策的相關資訊,請造訪我們的網站 **www.iomega.com/supportpolicy.html**,或寫信 至:Iomega Customer Service, 4059 South 1900 West, Roy, UT 84067。顧客服務部門的聯絡資料可在我們的支援 Web 網站 上取得:**www.iomega.com/europe/support**。若您的產品符合保固服務的條件,請將此產品和適當的證明文件以及從 Iomega 網站取得或由 Iomega 的代表提供您的寄回授權碼和購買證明,一併送回 Iomega。在進行保固服務時,Iomega 不會保護、還 原或退回資料,因此您在寄出前必須自行複製資料。

#### 限制

上述保固將取代其他任何明示或隱含性的保固,為唯一之責任保證。在適用法律允許的範圍內,IOMEGA 特別聲明對任何 隱含性保證 (包括對特殊目的之可銷售性或適用性的隱含性保證) 均不負責。適用法律所規定之任何隱含性保證,僅適 用於明示的保固期間。在隱含性保證或限制的除外責任方面,有些地區不允許對任何隱含性保證的期間設限,因此上述 限制可能不適用於您。

此項保固賦予您特定的法律權利。視地區的不同,您將可能有其他的權利。任何違反產品保固的訴訟,必須自可提出訴 訟之第一日起的一年內提出。

### **Customer Support • Assistance clientèle • Kundenunterstützung Assistenza clienti • Asistencia al cliente •** 客戶支援

### **English**

For service and support for your Iomega product, visit us at **www.iomega.com**.

### **Francais**

Pour obtenir du service et de l'assistance pour votre produit Iomega, visitez notre site à l'adresse suivante : **www.iomega.com**.

#### **Deutsch**

Servicedienstleistungen und Kundendienst für Ihr Iomega Produkt finden Sie unter **www.iomega.com**.

### Italiano

Per ottenere assistenza e supporto per il prodotto Iomega in uso, visitare il sito Web all'indirizzo **www.iomega.com**.

### **Español**

Para obtener información sobre servicio y asistencia técnica para su producto Iomega, visítenos en **www.iomega.com**.

### |中文

如需 Iomega 產品的服務與支援,請造訪我們的網站 **www.iomega.com**。

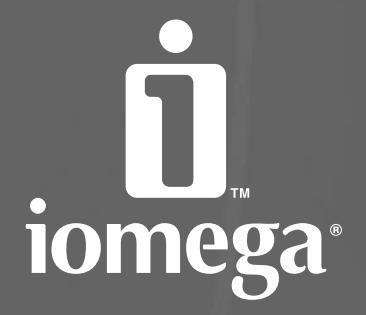

### www.iomega.com

Copyright © 2007 Iomega Corporation. All rights reserved. Iomega, the stylized "i" logo, and all Iomega brand blocks are either registered<br>trademarks or trademarks of Iomega Corporation in the United States and/or other c and company names may be trademarks or designations of their respective owners.